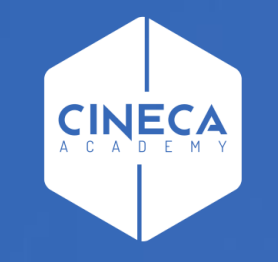

# **ACCESSO A LEARN.CINECA.IT**

Aggiornato Giugno 2021

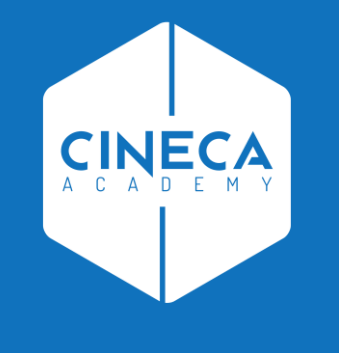

## **ATENEI NON FEDERATI IDEM**

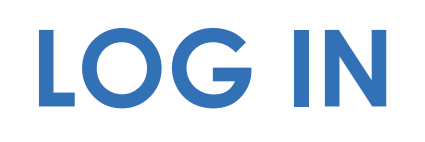

- Su https://learn.cineca.it/  $\mathbb{R}^n$
- Clicca Log in in alto a destra

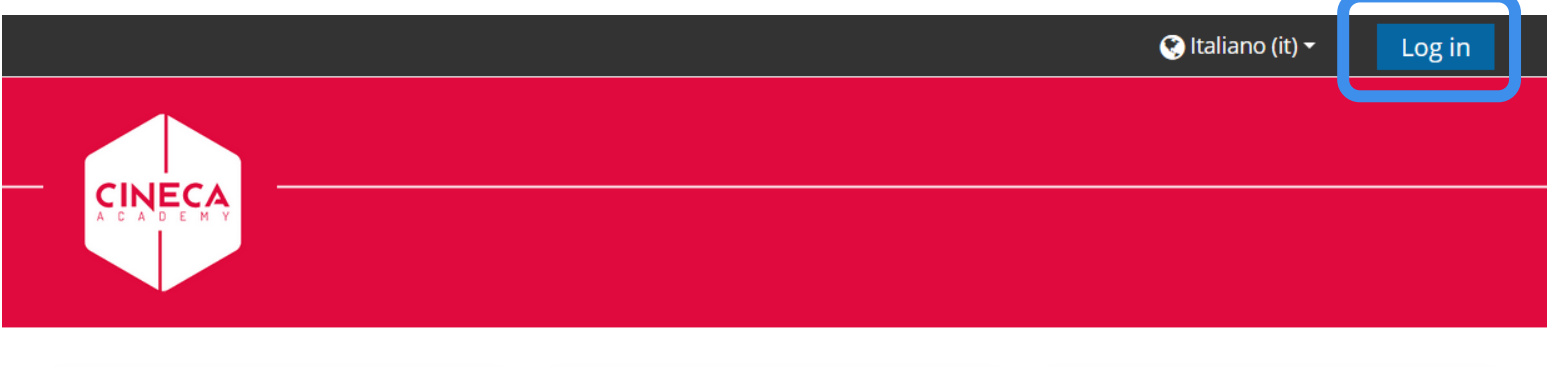

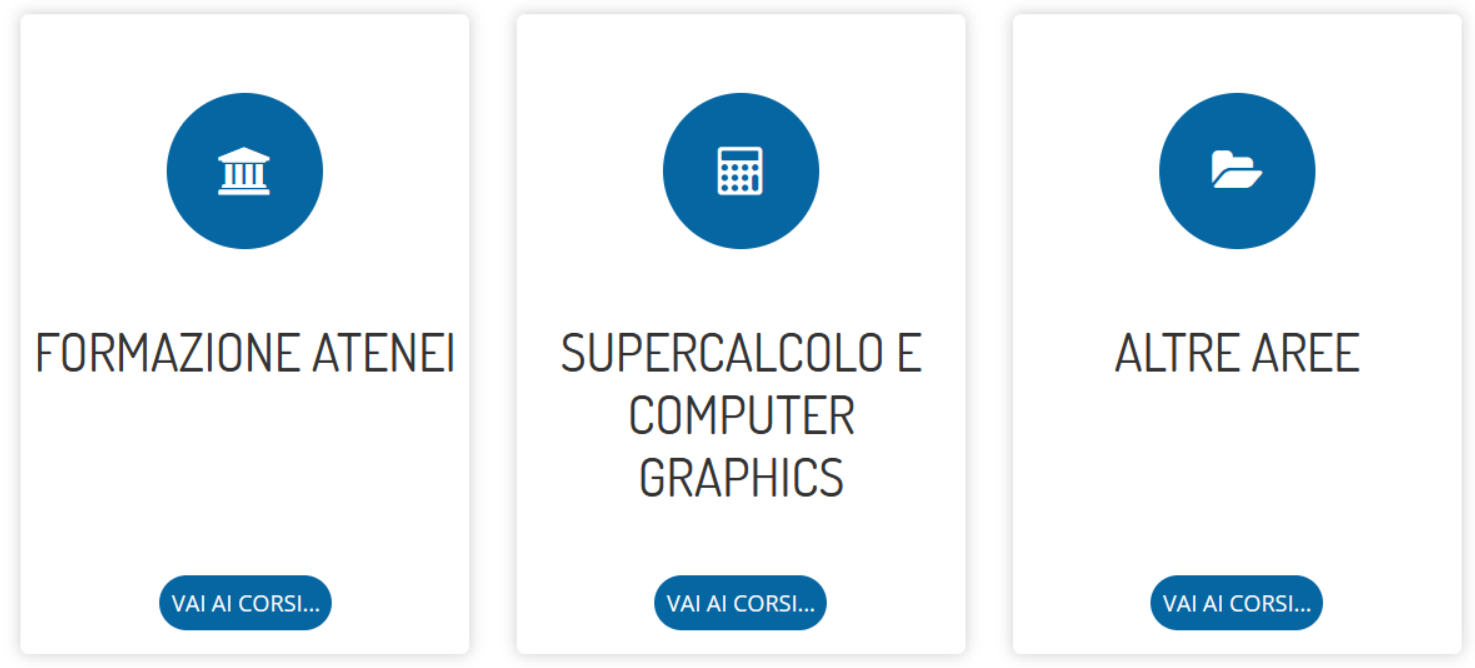

### **NELLA PARTE INFERIORE DELLO SCHERMO**

- Inserire le credenziali note
- Oppure cliccare «Hai dimenticato lo username o la password?»
	- Se è il primo accesso
	- Se non ricordi le credenziali

Cineca Academy aderisce alle Identity Federations IDEM-GARR e EduGain. Se anche la tua università aderisce a IDEM-GARR o EduGain, puoi utilizzare le tue credenziali di Ateneo per effettuare il login.

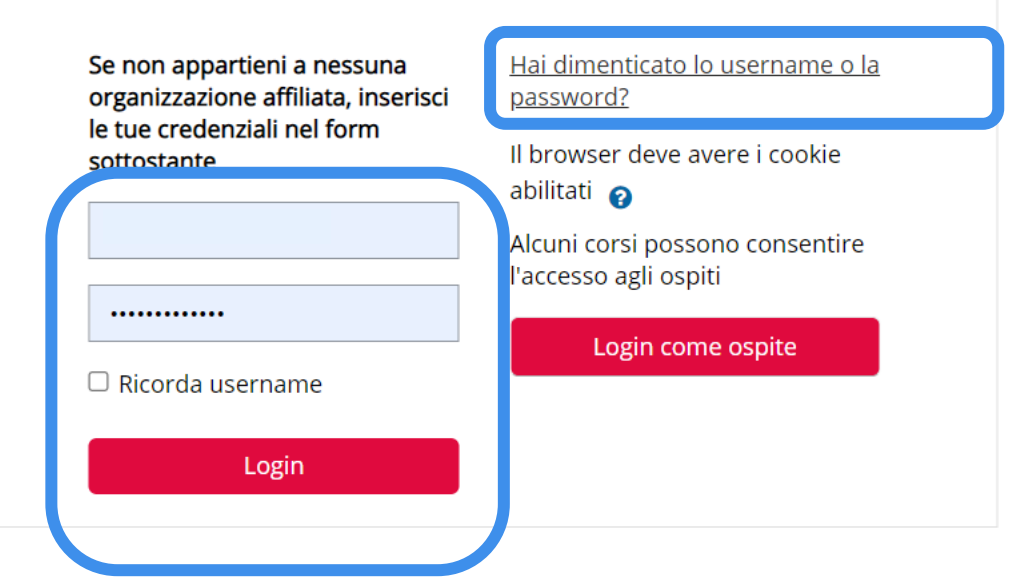

## **PER RECUPERARE LA PASSWORD**

- Dopo aver cliccato «Hai dimenticato lo username o la password?»
- Inserire come Username la propria email istituzionale o quella indicata da Cineca Academy
- Cliccare CERCA
- Si riceverà una mail con un link: cliccare sul link
- Impostare la nuova password

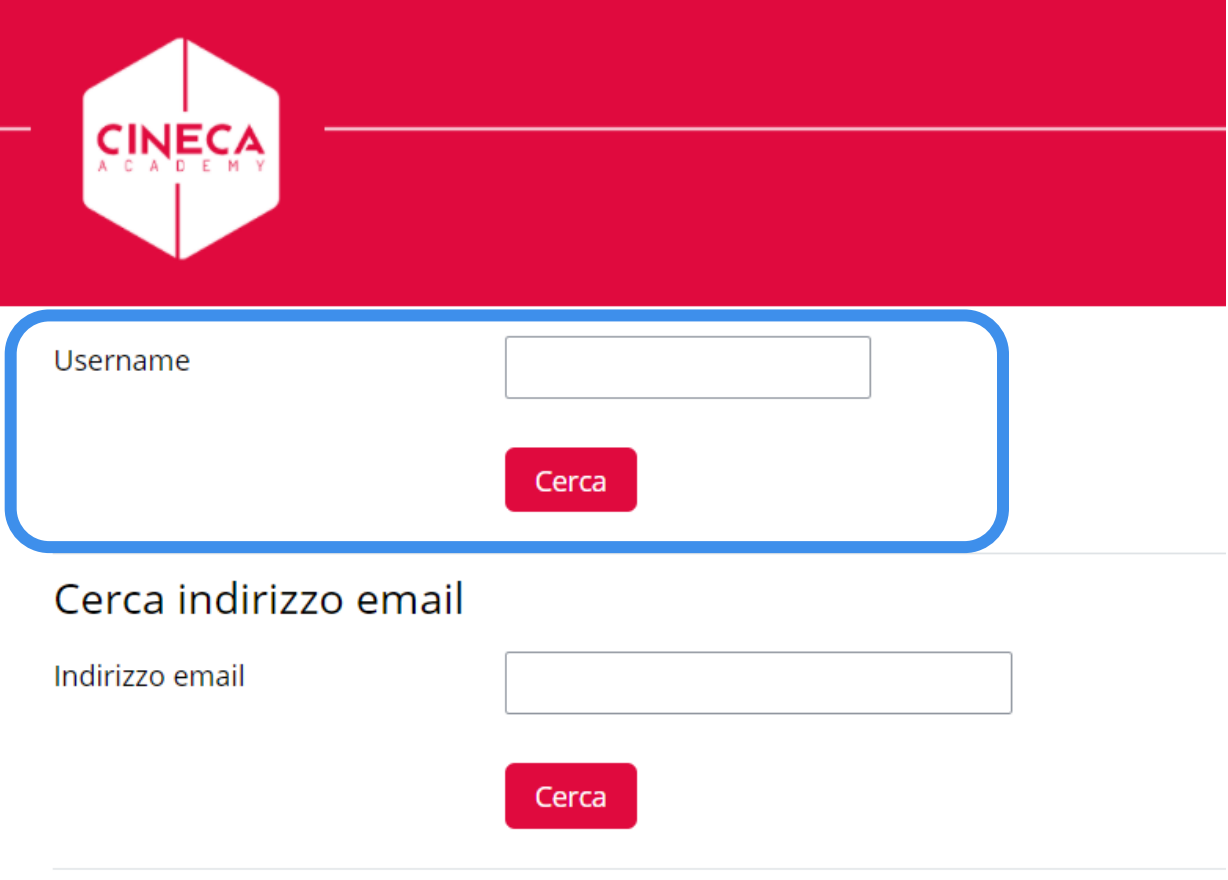

### **ACCEDERE CON LE NUOVE CREDENZIALI**

#### http://learn.cineca.it

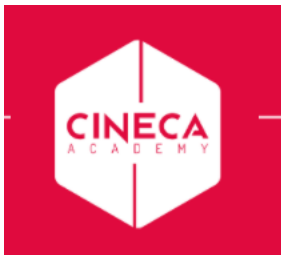

Log in  $\mathcal{L}_{\text{max}}$ 

Cineca Academy aderisce alle Identity Federations IDEM-GARR e EduGain. Se anche la tua università aderisce a IDEM-GARR o EduGain, puoi utilizzare le tue credenziali di Ateneo per effettuare il login.

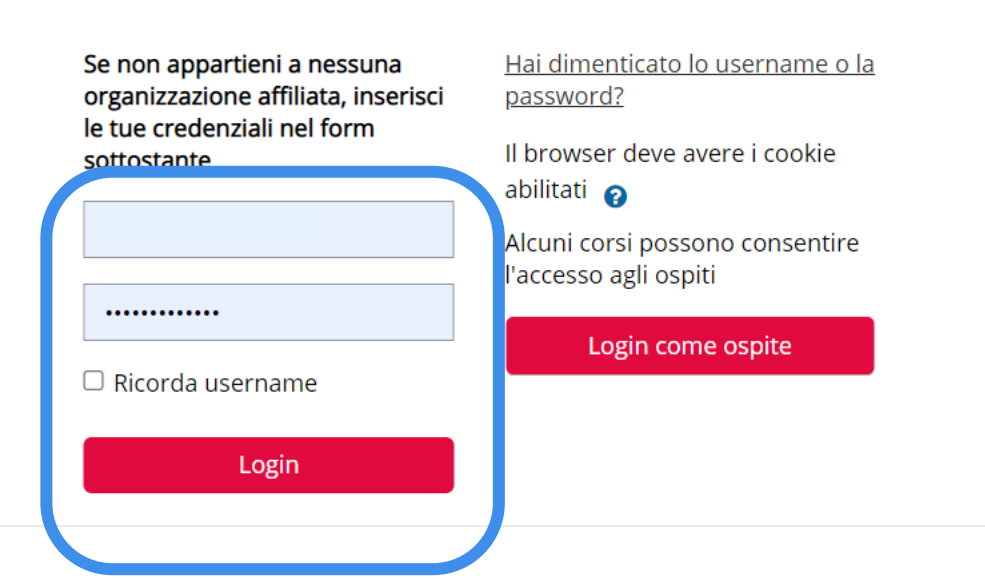

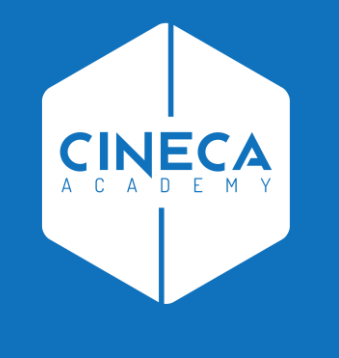

## ACCESSO AL CORSO

#### **ACCEDERE A FORMAZIONE ATENEI**

**E individuare il proprio corso all'interno della categoria Cineca Academy**

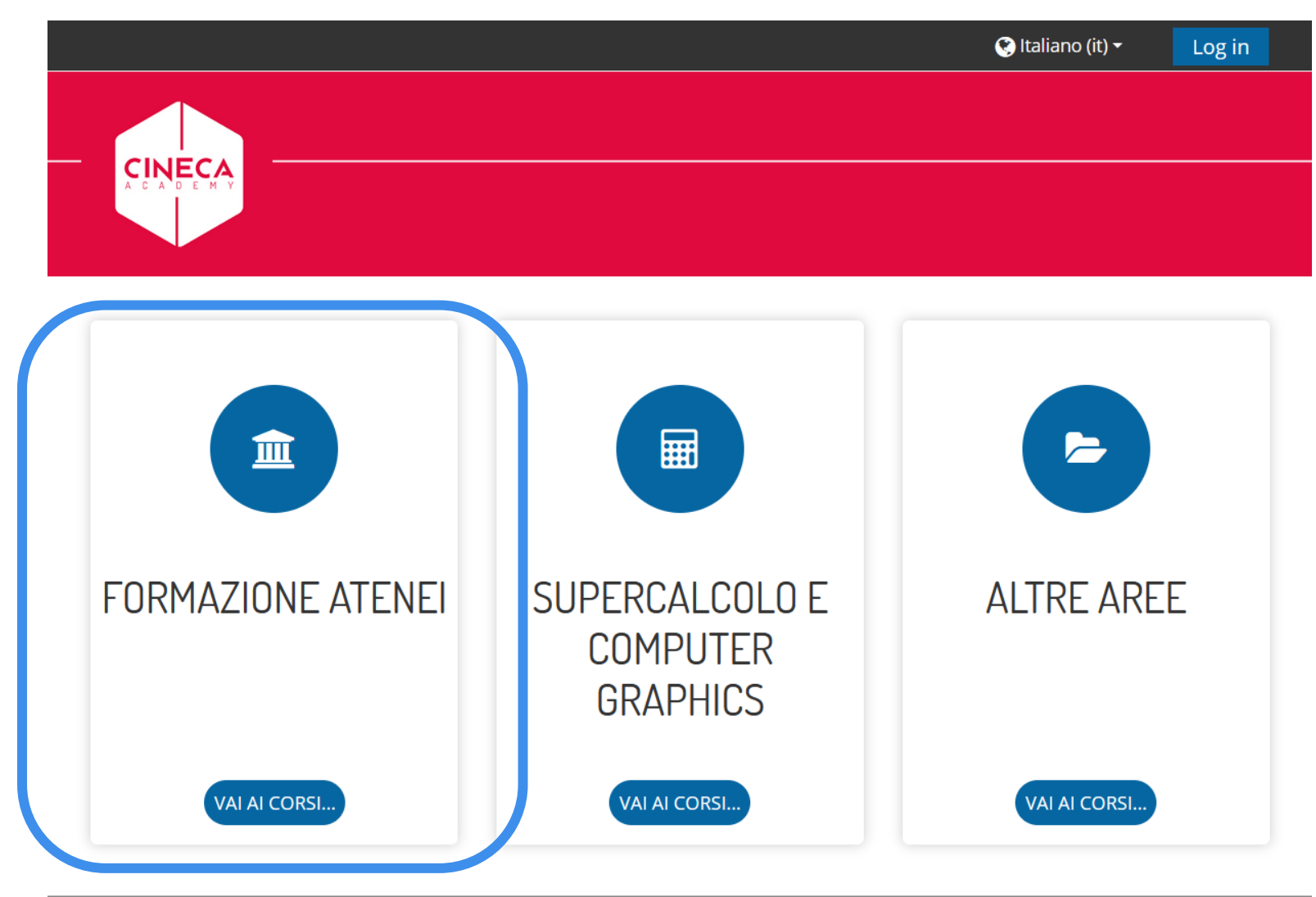

#### **ACCEDERE A FORMAZIONE ATENEI**

**E individuare il proprio corso all'interno della categoria Cineca Academy**

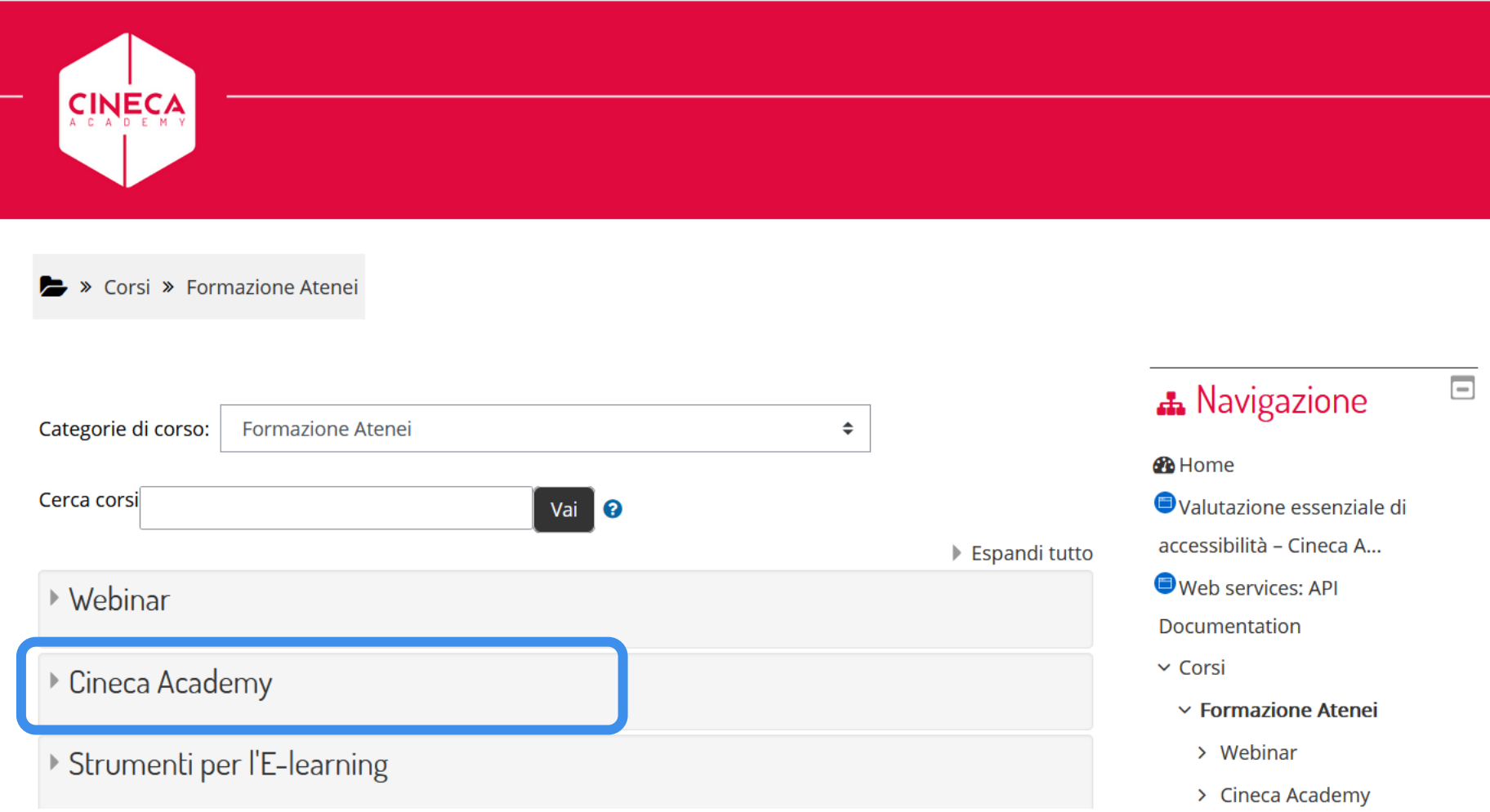

## **IL CORSO NON È SUBITO VISIBILE**

- **E** normale vedere questo messaggio al primo accesso
- **II** corso sarà visibile dal giorno del suo inizio
- **Ogni utente, dopo il suo primo accesso, deve essere ulteriormente abilitato**  dall'organizzazione Cineca

Academy

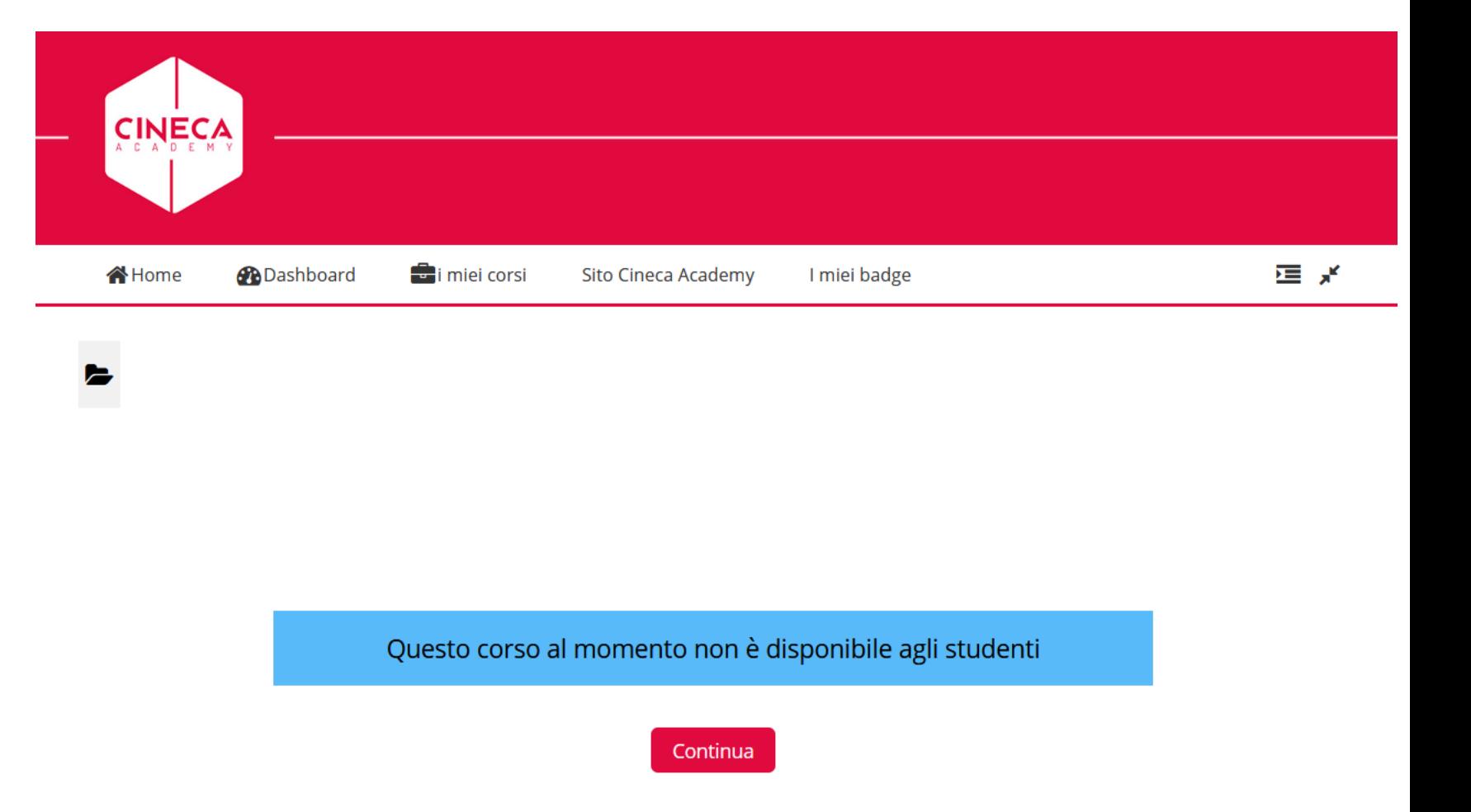

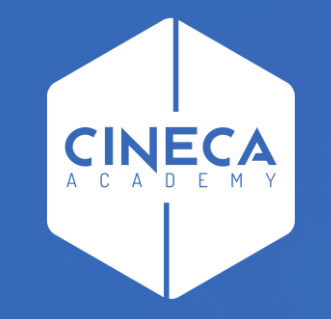

## **BUON CORSO!**

#### **Cineca Academy**

corsi.atenei@cineca.it